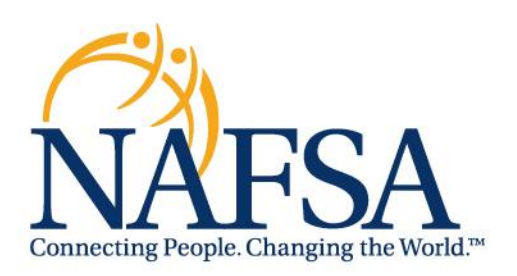

# Accessibility at NAFSA

NAFSA is committed to ensuring that all conferences and events are accessible and inclusive to all attendees. By creating conference materials with accessibility in mind, we create a welcoming environment for everyone to learn alongside their peers. Inclusive design allows people with visual impairments, hearing loss, cognitive disabilities, and other disabilities gain access to materials and information. It is also beneficial for those have learning differences or who speak English as a second language. The below information guides attendees to resources on building and creating inclusive conference materials for Windows/Mac.

## **Making Presentations, Media and Documents Accessible**

There are few common concerns when creating materials to keep in mind for accessibility. To help you with the accessibility of specific formats we have put the list of following resources together:

## **Creating Accessible PowerPoint Presentations (Win/Mac)**

[Online Resource](https://www.queensu.ca/accessibility/how-info/accessible-documents/creating-accessible-powerpoint-presentations-windowsmac) 1 [Online Resource](https://support.office.com/en-us/article/make-your-powerpoint-presentations-accessible-to-people-with-disabilities-6f7772b2-2f33-4bd2-8ca7-dae3b2b3ef25) 2

By creating accessible PowerPoint presentations, we can ensure that all viewers of the presentation have the opportunity to fully engage with all of the content in the presentation and have a gainful learning experience. Including accessible Titles/Headings, providing alternative text for images, and using accessible color contrast for text and background colors allows all users to access and enjoy the content.

NAFSA: ASSOCIATION OF INTERNATIONAL EDUCATORS

1307 New York Avenue NW, Eighth Floor, Washington, DC 20005-4701 USA · Telephone: 1.202.737.3699 · Fax: 1.202.737.3657 · E-mail: inbox@nafsa.org · Web: www.nafsa.org

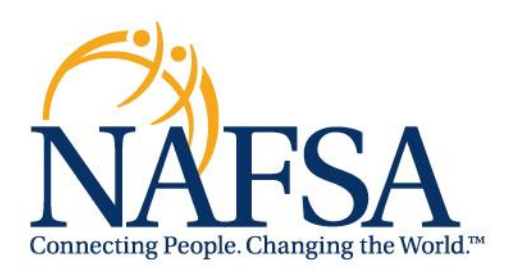

## **Creating Accessible Word Documents (Win/Mac)**

[Online Resource 1](https://www.queensu.ca/accessibility/how-info/accessible-documents/creating-accessible-word-documents-windowsmac) [Online Resource 2](https://support.office.com/en-us/article/make-your-word-documents-accessible-to-people-with-disabilities-d9bf3683-87ac-47ea-b91a-78dcacb3c66d)

When creating accessible word documents, implementing simple features such as headings, tables, and providing alternative text for images allows users to engage with all of the content in the document. For example, using headings allows users screen reader and keyboard to navigate through different sections of the word document using keyboard shortcuts.

## **Creating Accessible Excel Documents (Win/Mac)**

#### [Online Resource](https://support.office.com/en-us/article/make-your-excel-documents-accessible-to-people-with-disabilities-6cc05fc5-1314-48b5-8eb3-683e49b3e593)

Using accessible column header names and row headers can help screen reader users to easily navigate through tables and information in an excel document and help to keep a visually organized spreadsheet for users with other visual disabilities.

#### **Video Accessibility**

[Online Resource 1](https://www.queensu.ca/accessibility/how-info/video-accessibility) [Online Resource 2](https://www.washington.edu/accessibility/videos/)

Implementing the use of Closed Captioning (CC) along with Audio Description (AD) allows users who are deaf/hard of hearing and blind/visually impaired to access important audio and visual content in videos. Similarly, ensuring that you are using host platforms with accessible video controls for play, Pause, and volume (etc.) allow for users to access the videos with different settings and speeds.

NAFSA: ASSOCIATION OF INTERNATIONAL EDUCATORS

1307 New York Avenue NW, Eighth Floor, Washington, DC 20005-4701 USA · Telephone: 1.202.737.3699 · Fax: 1.202.737.3657 · E-mail: inbox@nafsa.org · Web: www.nafsa.org

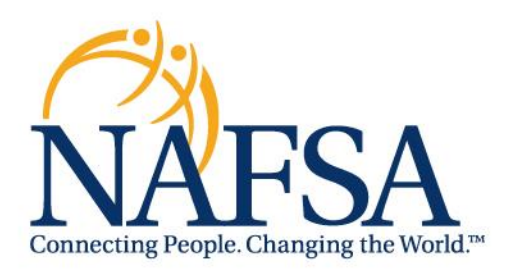

### **PDF Documents**

#### [Generating accessible pdfs from MS office](https://support.office.com/en-us/article/create-accessible-pdfs-064625e0-56ea-4e16-ad71-3aa33bb4b7ed#PickTab=Windows) documents

Including appropriate tags in PDFs allows screen reader users to access the information in the PDFs, which would otherwise be rendered like images by the screenreader.

#### [Custom Acrobat Pro Documents](https://helpx.adobe.com/ca/acrobat/using/create-verify-pdf-accessibility.html)

This product assists in tagging PDF documents to help make them more accessible to screen reader users, Braille readers, etc.

## **Learn More about Conference Accessibility**

To learn more about ensuring that all participants can access materials and presentations at your conference, visit the W3c page on Conference Accessibility here:

[W3c Conference Accessibility](https://www.w3.org/WAI/teach-advocate/accessible-presentations/)

## **Learn More About Digital and Web Accessibility**

To learn more about what accessibility is and why we do it, check out these resources from W3C and the A11y Project.

W3C[: https://www.w3.org/standards/webdesign/accessibility](https://www.w3.org/standards/webdesign/accessibility) The A11y Project: [https://a11yproject.com](https://a11yproject.com/)

1307 New York Avenue NW, Eighth Floor, Washington, DC 20005-4701 USA · Telephone: 1.202.737.3699 · Fax: 1.202.737.3657 · E-mail: inbox@nafsa.org · Web: www.nafsa.org

NAFSA: ASSOCIATION OF INTERNATIONAL EDUCATORS

1307 New York Avenue NW, Eighth Floor, Washington, DC 20005-4701 USA . Telephone: 1.202.737.3699 . Fax: 1.202.737.3657 . E-mail: inbox@nafsa.org . Web: www.nafsa.org